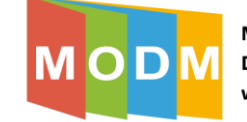

## **Kontrola postępów uczniów**

1. Nauczyciel ma możliwość podglądu postępów uczniów w wykonywaniu ćwiczeń. W tym celu, po zalogowaniu do platformy Wordwall należy wybrać opcję "Moje wyniki" (1) na górze strony:

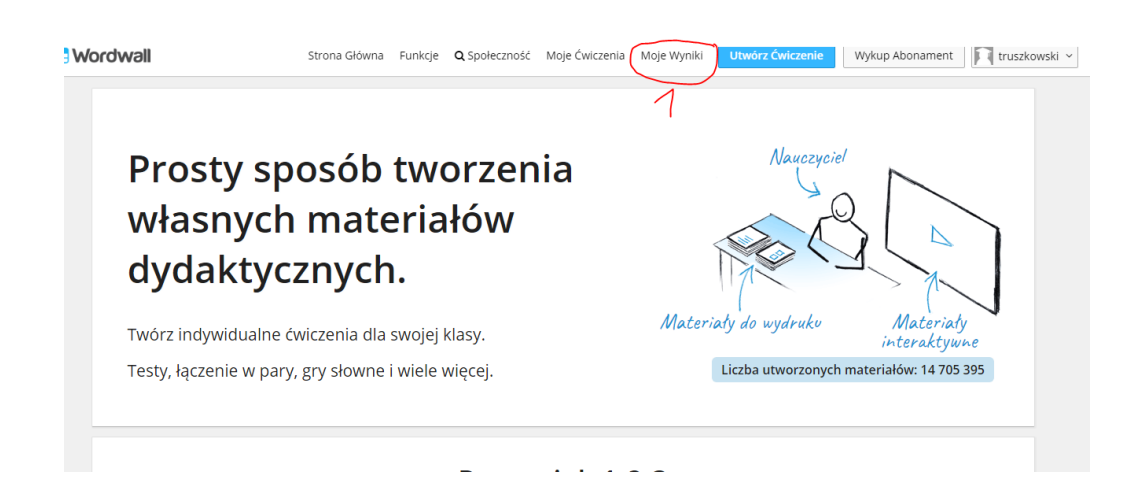

2. Następnie wybieramy ćwiczenie, którego wyniki chcielibyśmy obejrzeć, klikając na nie (1):

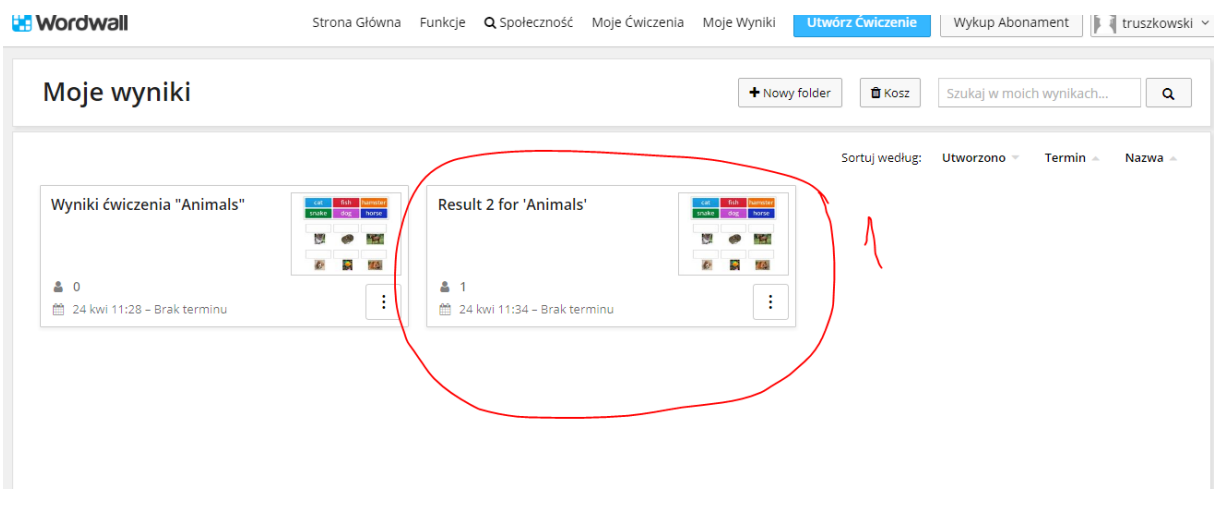

3. Teraz możemy prześledzić wyniki uczniów, np. jakie najczęście błędy popełniali, jakie pytania sprawiały największe trudności a jakie były łatwe, itp.:

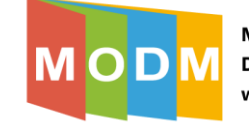

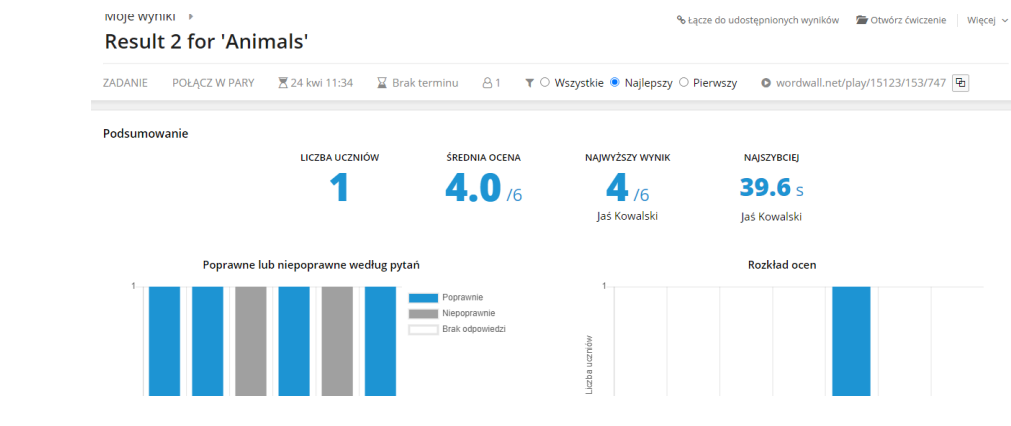